# AutoCAD 2023 BASISBOEK

Ir. R. Boeklagen

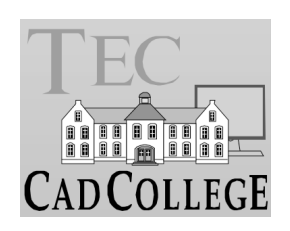

### <span id="page-1-0"></span>Voorwoord

Dit boek is een leerboek voor het MBO en het HBO. Het bestaat uit de belangrijkste hoofdstukken van het boek AutoCAD 2023 Computer Ondersteund Ontwerpen. Het leert u stap voor stap de belangrijk ste 2D tekentechnieken. Als u meer wilt weten, dan verwijzen we u naar het boek AutoCAD 2023 Computer ondersteund ontwerpen. ISBN 978-94-92250-53-7

Software Voor het boek is AutoCAD 2023 gebruikt en Windows.

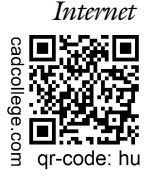

*Internet* De uitwerking van de meeste oefeningen staan op het internet. Als u niet uit een bepaalde opgave kunt komen, dan bekijkt u de film. U kunt de filmpjes starten via: https://www.cadcollege.com > Instructiefilm > qr-code of https://www.cadcollege.com > qr-code > hu

*Studieaanwijzing* Iedereen leert op een andere wijze. Zo zijn er mensen die eerst alles willen doorlezen voordat ze ergens aan beginnen. Er zijn ook mensen die direct willen starten zonder te lezen. Als u tot de eerste groep hoort; doorloop dan de tekst van ieder hoofdstuk van a tot z. Als u tot de laatste groep behoort; sla dan de theorie over van ieder hoofdstuk. Sla nooit een deel van de praktijk over anders werkt de les niet goed. Begint u net met AutoCAD, sla dan de hoofdstukken en delen over die zijn aangegeven als verdiepingsstof.

> *Cursus* Gebruikt u dit boek in een cursus, sla dan bij ieder hoofdstuk de theorie over, want die is verteld door de docent.

> > Nijmegen, 18 april 2022 Ronald Boeklagen

### Inhoud Deel I

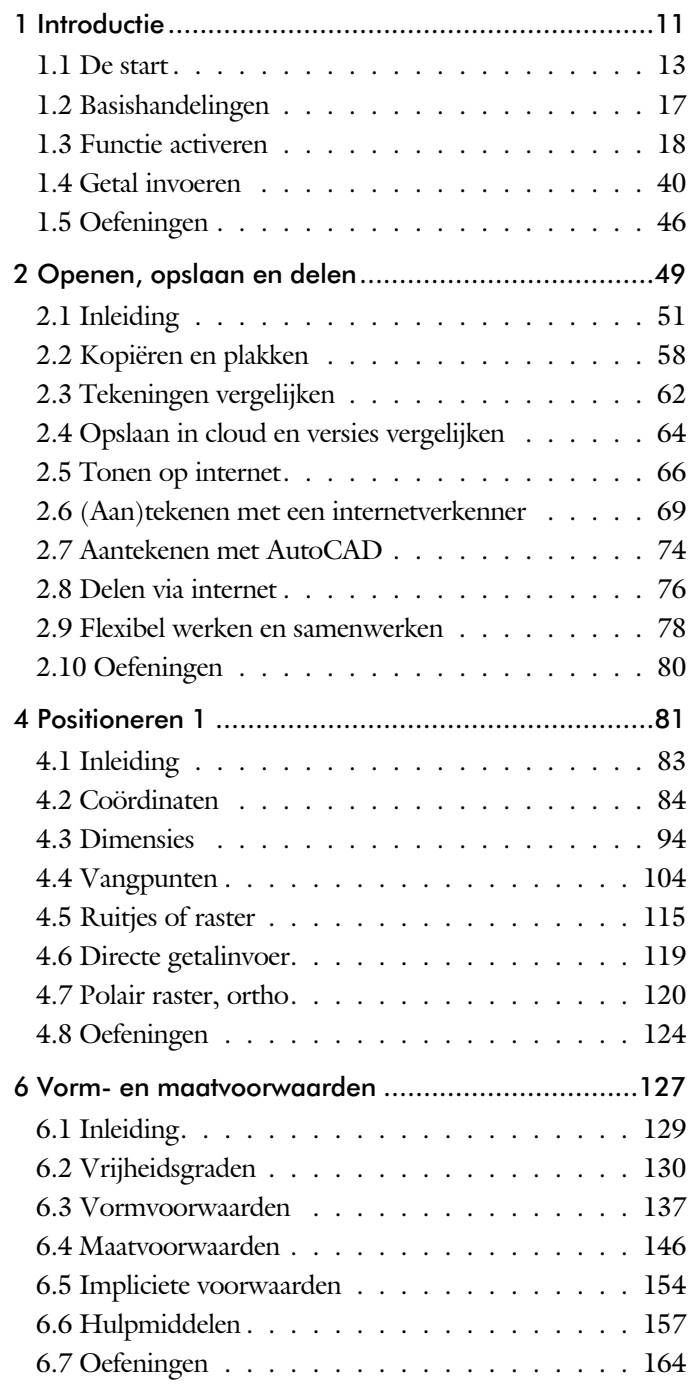

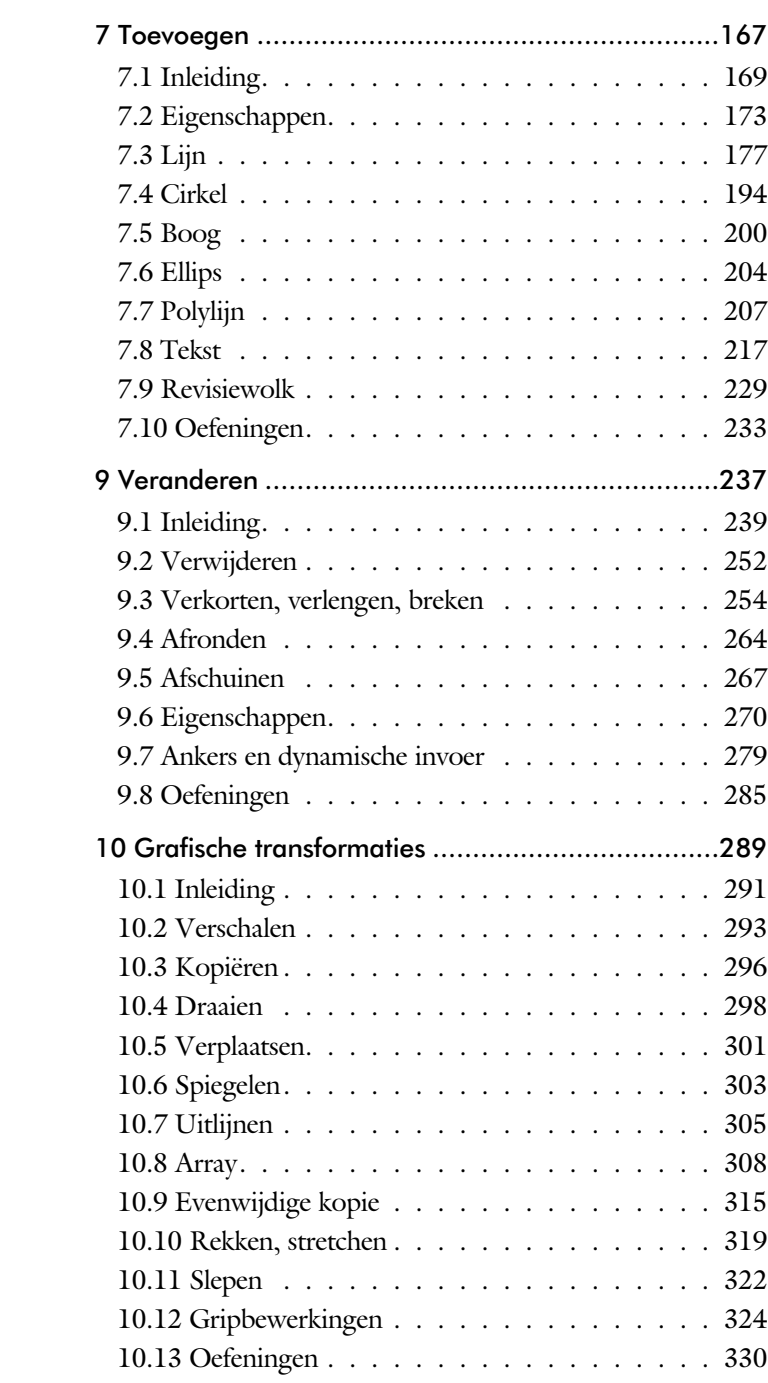

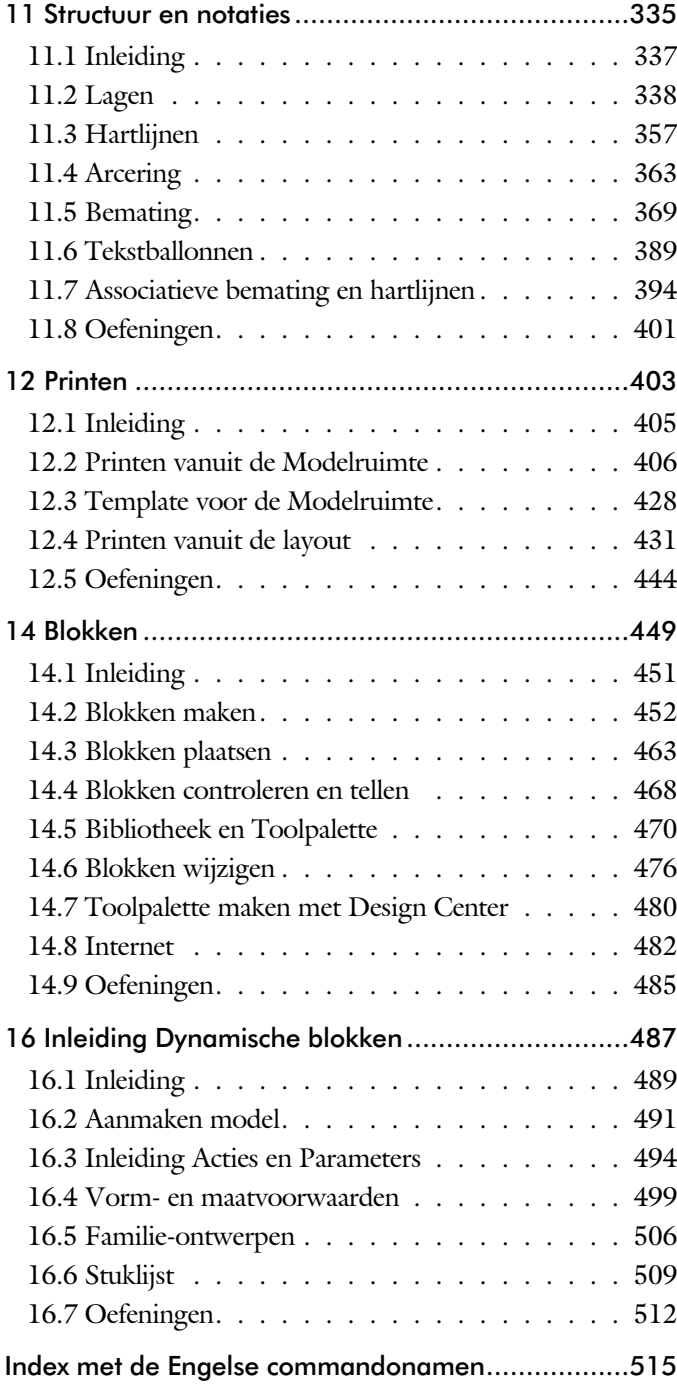

### Studie aanwijzingen

Lees deze gebruiksaanwijzing voor het boek door.

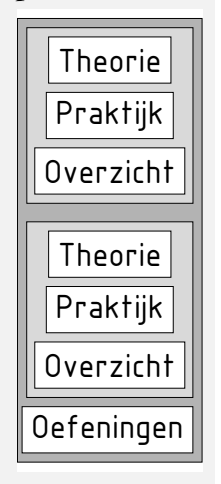

*Opbouw van de lessen* Ieder hoofdstuk bouwt voort op een vorig hoofdstuk. Sla dus niet zonder meer hoofdstukken over.

> Een hoofdstuk is opgebouwd uit paragrafen. Iedere paragraaf begint met theorie. Deze slaat u over als u dit boek gebruikt in een cursus. De docent vertelt u dan de theorie. Sla deze theorie ook over als u "een man van de praktijk" bent. Na de theorie volgt de praktijk. Deze doorloopt u stap voor stap. Sla nooit iets over van de praktijk, anders raakt u vast. Aan het eind van de meeste paragrafen staat een over zicht. In dit over zicht staan de commando's die u geleerd heeft en extra commando 's die op hetzelfde onderwerp slaan.

> Aan het eind van een hoofdstuk staan oefeningen. Daarmee kunt u controleren of u het geleerde heeft begrepen.

*Praktijk* Als u het practicum doorloopt moet u het boek als volgt gebruiken: U doet alleen iets als dat in de linker kantlijn van de bladzijde staat! U leest de uitleg die daar rechts naast staat. In de linker kantlijn staan menu's en opschriften van knoppen. De menu's en de opschriften van de knoppen zijn in het Engels, zodat u deze herkent in AutoCAD. Als in de kantlijn het woord Opdracht staat, dan moet u wel alle tekst uit de rechterkant lezen. Tussen de tekst staan afbeeldingen van het beeldscherm. Uw eigen beeldscherm moet hiermee min of meer overeenkomen. De afbeeldingen in dit boek zijn iets vereenvoudigd om zo duidelijk mogelijk over te komen.

*Oefeningen* Met de oefeningen leert u daadwerkelijk het CAD-systeem gebruiken. Als u een bepaalde oefening niet kunt maken, dan kijkt u op het Internet op de site www.cadcollege.com of er een instructiefilm over de oefening bestaat. Deze site kunt u bijvoorbeeld activeren met de qr-code. Op deze site staan ook honderden symbolen, voorbeelden van titelblokken en lagenindelingen. Sommige van deze tekeningen worden in het boek gebruikt.

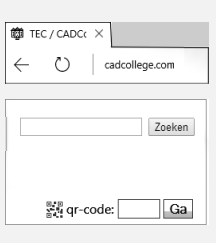

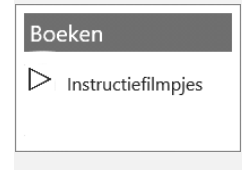

## Index 2D tekenen

#### **!**

[°, gadenteken 226](#page--1-0) ± Plus-minusteken 226, 383 Ø, rondheidsteken %%C 226 [% Procentt](#page--1-0)eken 226, 383 [%%C, rondheidsteken 383](#page--1-0)

#### **A**

[Absolute coördinaten 88](#page--1-0) [Adcenter, bibliotheek blokken 481](#page--1-0) [Add, selectie tool 246](#page--1-0) [Afronden, fillet 264](#page--1-0) [Afschuinen, chamfer 267](#page--1-0) [Align, uitlijnen 305](#page--1-0) [Ankers, grips 324](#page--1-0) [Annotation monitor, maat hartlijn 394](#page--1-0) [Arc, boog 201, 203](#page--1-0) [Arceren, hatch 414](#page--1-0) [Array \(optie van copy\) 296](#page--1-0) [Array, patroon 310](#page--1-0) [Arrayclose 313](#page--1-0) [Arrayedit 313](#page--1-0) [Arraypath 313](#page--1-0) [Arraypolar 313](#page--1-0) [Arrayrect 313](#page--1-0) [Assenkruis, UCS 30](#page--1-0) [AutoDWFPublish, PDF maken 52](#page--1-0) [Autoconstrain, vormvoorwaarden 145](#page--1-0) [Automaticpub pdf 52](#page--1-0)

#### **B**

[BIMobjects, symbolen inet 484](#page--1-0) [Basepoint nulpunt blok, tekening 329](#page--1-0) [Basishandeling CAD systeem 17](#page--1-0) [Bconstatusmode parametrisch tek... 163](#page--1-0) [Bconstuction, hulplijnen blok 163](#page--1-0) [Bedit, blokken veranderen 492](#page--1-0) [Bemating 369](#page--1-0) [Instellen 375](#page--1-0) [Schaal 419](#page--1-0) [Beveiligen lagen 338](#page--1-0) [Bevriezen lagen 338](#page--1-0) [Bhatch, hatch, arceren 366](#page--1-0) [Bimobjects.com, symbolen internet 480](#page--1-0)

[Blend, overgangsboog 269](#page--1-0) [Block, symbool, stempel 451](#page--1-0) [Blokken controleren 468](#page--1-0) [Blockpalette 463](#page--1-0) [Boog, Arc 194, 200](#page--1-0) [Bovenstreping 383](#page--1-0) [Break, deel verwijderen/splitsen 257](#page--1-0) [Btable, bloktabel dynamisch blok 507](#page--1-0) [ByBlock, eigenschap per blok 457, 462](#page--1-0)

#### **C**

[Cascade, vensters groeperen 58](#page--1-0) [Centerdisdssociate, hartlijn associa... 395](#page--1-0) [Centerlayer 356](#page--1-0) [Centermark, hartlijn gat as 359](#page--1-0) [Centerreassociate, hartlijn associatief 395](#page--1-0) [Chamfer, afschuinen 267](#page--1-0) [Circle, cirkel 197](#page--1-0) [Cirkel, circle 194](#page--1-0) [Close, sluiten tekening 56](#page--1-0) [Cloud opslag 64, 69](#page--1-0) [Coincident, samenvallend punt 142](#page--1-0) Color [book, RAL kleuren 174](#page--1-0) [CommandPreview 298](#page--1-0) Compare,  $\sim$ export,  $\sim$ import 62 [Constraints, maat- en](#page--1-0) [vormvoorwaarden Algemeen 130](#page--1-0) ConstraintSettings 145 Constraintbardisplay 145 [Constraintoptions 145](#page--1-0) [Constraintsolvemode 145](#page--1-0) [Constructielijn, Xline 179](#page--1-0) [Copy, kopieren 296](#page--1-0) [Count 468](#page--1-0) [Coördinaten 84](#page--1-0) [Absoluut 85, 87](#page--1-0) [Polair 84](#page--1-0) [Relatief 85, 91](#page--1-0) Crossing, [selectietool 240, 2](#page--1-0)47 [Current layer, actuele laag 338](#page--1-0)

#### **D**

[Ddlmodes, dialoogbox lagen 341](#page--1-0) [Delconstraint, verwijder voorwaarde 153](#page--1-0) [Delen tekening 76](#page--1-0) [Delobj, verwijder bronobject 229](#page--1-0) [Design Center, adcenter 480](#page--1-0) Design [intent, maat- vormvoorw... 129](#page--1-0) [Dialoogregels, opties 24](#page--1-0) [Diameterteken, %%c 226](#page--1-0) [Dichtstbijzijnde, nearest 114](#page--1-0) [Dim, alg. bematingscommando 380](#page--1-0) [DimLayer 356](#page--1-0) [Dimaligned, lineaire maat 387](#page--1-0) [Dimangular, hoekmaat 387](#page--1-0) [Dimbaseline, parallele maat 387](#page--1-0) [Dimcentre, merkteken cirkelboog 387](#page--1-0) [Dimcontinue, kettingmaat 387](#page--1-0) [Dimdiameter, diameter bemating 387](#page--1-0) [Dimdisassociate, maat loskoppelen 395](#page--1-0) [Dimedit, wijzigen maat 388](#page--1-0) [Dimlayer 372](#page--1-0) [Dimlinear 387](#page--1-0) [Dimordinate, x-, y-maat 387](#page--1-0) [Dimradius, radiusbemating 387](#page--1-0) [Dimreassociate, maat koppelen 395](#page--1-0) [Dimregen, maat herstellen 395](#page--1-0) [Dimstyle 387](#page--1-0) [Dimstyle, bematingsstijl 375](#page--1-0) [Dimtedit, maatgetal wijzigen 385](#page--1-0) [Dimupdate, maatstijl toepassen 388](#page--1-0) [Directories, mappen, folders 51](#page--1-0) [Donut 207, 208](#page--1-0) [Draaien, rotate 298](#page--1-0) [Drag en drop 322](#page--1-0) [Draworder, boven of onder 175, 366](#page--1-0) [DropBox 69](#page--1-0) [Dtext, tekst, regeltekst 226](#page--1-0) [Dwgcompare, vergelijken 63](#page--1-0) [Dwghistory 65](#page--1-0) [Dynamic input, tekst bij cursor 95, 279](#page--1-0) [Dynamische blokken 490](#page--1-0) [Dynamische grips 279](#page--1-0)

#### **E**

Eigenschappen [Verkenner 278](#page--1-0) [Wijzigen 270](#page--1-0) [Ellips 204, 205](#page--1-0) [Erase, gummen 252](#page--1-0) [Etransmit 76](#page--1-0) [Explode, blokken uit elkaar 312, 4](#page--1-0)67 [Extend, verlengen 258](#page--1-0)

#### **F**

[Fabrieksinstelling, reset 27](#page--1-0) [Familie van varianten 507](#page--1-0) [Fence, selectietool 240](#page--1-0) [Fillet, afronden 264](#page--1-0) [Fix, vormvoorwaarde 144](#page--1-0) [Functieactivering 18](#page--1-0)

#### **G**

[Galerie plaatjes blokken 463](#page--1-0) [Gcen, zwaartepunt polylijn 114](#page--1-0) [General dimension, maatvoorwaarde 136](#page--1-0) [Geografische coordinaten 86](#page--1-0) [Geomconstraint 134, 1](#page--1-0)45 [Geometrisch centrum 114](#page--1-0) [Getalinvoer 43](#page--1-0) [Gradenteken 226, 383](#page--1-0) [Grid 116](#page--1-0) [Grid, snap, raster 116](#page--1-0) [Gripblock 466](#page--1-0) [Grips, ankers 324, 325](#page--1-0) [Groepen, group 248](#page--1-0) [Group, groep van elementen 249](#page--1-0) [Gummen, erase 252](#page--1-0)

#### **H**

[HPLayer 356](#page--1-0) [Hatch, arceren 368](#page--1-0) [Hpang 368](#page--1-0) [Hpname 368](#page--1-0) [Hporigin 368](#page--1-0) [Hpscale 368](#page--1-0) [Hptransparency 365](#page--1-0) [Hatchtoback, volgorde arceren 366](#page--1-0) [Help, hulp 39](#page--1-0) [Hoekbemating, Dimangle 371](#page--1-0) [Https://bimobjects.com 484](#page--1-0) [Https://viewer.autodesk.com 66](#page--1-0) [Https://web.autocad.com 69](#page--1-0) [Https://www.cadcollege.com v](#page-1-0)

#### **I**

[Inderface licht/donker 21](#page--1-0) [Index color, kleur per nummer 174](#page--1-0) [Inetlocation, internetadres 422, 483](#page--1-0) [Insert, toevoegen blok 464](#page--1-0) [Instellen bemating 375](#page--1-0) Insunits, [Insunitsdefsource 482](#page--1-0) [Interenet delen tekeningen 67](#page--1-0) [Internet opslag in cloud 64, 69](#page--1-0)

### **J**

[Justifytext, uitlijnen tekst 228](#page--1-0)

#### **K**

[Kleur laag 339](#page--1-0) [Kleur, color, cecolor 174](#page--1-0) [Kopiëren,](#page--1-0) Copy 296 [Kruisdraden, cursor 30](#page--1-0) [Kwadrantpunt, quadrant 114](#page--1-0)

#### **L**

[Lagen, Layers 338, 3](#page--1-0)41 [Laag 0 462](#page--1-0) [indeling 339](#page--1-0) [Lasso, selectietool 240](#page--1-0) [Last, selectie laatst toegevoegd 246](#page--1-0) [Layout, papierinstelling 431, 432](#page--1-0) [Lengtematen, dimlinear 369](#page--1-0)

[Lengthen, verlengen verkorten 255](#page--1-0) [Lijndikte, lineweight 174](#page--1-0) [Lijnsoort, linetype 175, 1](#page--1-0)89 [Lijnstring, Line 177](#page--1-0) [Limits, gootte model 118](#page--1-0) [Line, lijnstring 191](#page--1-0) [Lint, ribbon, menu 22, 27](#page--1-0) Loodrechtpunt, [perpendicular 114](#page--1-0)

#### **M**

[M2p, midden tussen 114](#page--1-0) [Maatvarianten 489, 503](#page--1-0) [Maatvoorwaarden 132](#page--1-0) [Mac \(Apple\) 13](#page--1-0) [Markeerpunt 114](#page--1-0) [Matchprop, eigenschappen kopie 273](#page--1-0) [Meervoudige lijn,](#page--1-0) mline 177 [Menubar, pulldownmenu 22](#page--1-0) [Menu's 22](#page--1-0) [Middelpunt, midpoint 114](#page--1-0) [Minsert, meerdere blokken invoegen 313](#page--1-0) [Mirrhatch, arcering spiegelen 304, 368](#page--1-0) [Mirror, spiegelen 303](#page--1-0) [Mleader, pijl met tekst 391](#page--1-0) [Mledit, meervoudige lijn veranderen 188](#page--1-0) [Mline, meervoudige lijn, muur 185, 1](#page--1-0)89 [Mlstyle, meervoudige lijn instellen 189](#page--1-0) [Model, modelruimte 432](#page--1-0) [Move, Verplaatsen 301](#page--1-0) [Mtext, paragraaf tekst 222, 226](#page--1-0) [Mtextautostack tekst boven elkaar 219](#page--1-0) [Multilijn, Mline 183](#page--1-0) [Eigenschappen 183](#page--1-0) [Style 454](#page--1-0)

#### **N**

[New, nieuwe tekening 53](#page--1-0) Notatieschaal, [cannoscale 171](#page--1-0)

#### **O**

[Offset, evenwjijdige kopie 315](#page--1-0) [Onderstreping in tekst, %%U 226, 383](#page--1-0) [OneDrive 69](#page--1-0) [Oneindige lijn, xline 177](#page--1-0)

[Oops, hersel gummen 462](#page--1-0) [Ortho, horizontaal en verticaal 121](#page--1-0) [Osnap, vangpunten 106 - 114](#page--1-0) [Osoptions, vangpunten 368](#page--1-0)

#### **P**

[Pagesetup,-pagesetup 434](#page--1-0) [Panels, groep in menu 29](#page--1-0) [Paragraaftekst, mtext 226](#page--1-0) [Parallel, vormvoorwaarde 143](#page--1-0) [Parameters, maatvoorwaarde 147](#page--1-0) [Pedit, polylijn veranderen 213](#page--1-0) [Peditaccept, accepteren dubbelklik 316](#page--1-0) [Perpendicular, haaks 142](#page--1-0) [Pickfirst 244](#page--1-0) [Pickfirst, kies eerst dan veranderen 239](#page--1-0) [Places, snelkoppeling folder 52, 57](#page--1-0) [Pline, polylijn 209](#page--1-0) [Plinereverse, omkeren richting 216](#page--1-0) [Wijzigen 208](#page--1-0) [Plotstijl 176](#page--1-0) [Polar snap, polair snap 120](#page--1-0) [Preview bij verandering 252](#page--1-0) [Previous, selectietool, voorgaande 247](#page--1-0) [Printen 405](#page--1-0) [Properties, eigenschappen elementen 275](#page--1-0) [Pstylepolicy 176, 4](#page--1-0)09 [Purge, verwijder ongebruikt element 462](#page--1-0)

#### **Q**

[Qselect, selecteer op eigenschap 250](#page--1-0)

#### **R**

[Raakpunt , tangent 114](#page--1-0) [Radiusbemating, Dimradius 371](#page--1-0) [Raster, snap, grid 114-115](#page--1-0) [Rechthoek, rectangle 207 -212](#page--1-0) [Reference scale 295](#page--1-0) [Referentiepunt 114](#page--1-0) Regeltekst, [Dtext, Text 226](#page--1-0) [Rekken, Stretch 319](#page--1-0) [Relatieve coördinaten 91](#page--1-0) [RevCloudVariance 232](#page--1-0) [Revcloud, revisiewolk 229, 230](#page--1-0)

[Reverse, richting polylijn omdraaien 216](#page--1-0) [Ribbon, RibbonClose 22](#page--1-0) [Rijksdriehoekmeting, RD coordinaat 86](#page--1-0) [Rondheidsteken, %%C 226](#page--1-0) [Rotate, draaien 299](#page--1-0)

#### **S**

[Save, opslaan tekening 54, 56](#page--1-0) [Scale, schalen 294](#page--1-0) [Scaletext, schalen tekst 228](#page--1-0) [Schaal 406](#page--1-0) [Select, commando om te selecteren 247](#page--1-0) [Selecteren 239, 241](#page--1-0) [Selectieset 239](#page--1-0) [Selectieset kleuren 240](#page--1-0) [Selectsimilar 251](#page--1-0) [Setbylayer, eigenschap per laag 340](#page--1-0) [Share Dwg 76](#page--1-0) [Shared views, delen tekeningen 67](#page--1-0) [Show all, vormvoorwaarden 142](#page--1-0) [Slepen en loslaten, drag and drop 322](#page--1-0) [Snap, grid 116](#page--1-0) [SnapBase, oorsprong snap 118](#page--1-0) [SnapStyl, rechthoekig of isometrisch](#page--1-0) [118](#page--1-0) [Snapang, hoek snap 118](#page--1-0) [Snapgridlegacy 118](#page--1-0) [Snijpunt, intersection 109](#page--1-0) [Speciale karakters 226](#page--1-0) Spiegelen, [mirror 303](#page--1-0) [Spline, vloeiende kromme 216](#page--1-0) [Startmode 16](#page--1-0) [Statusregel 27, 31](#page--1-0) [Stijlen, eigenschappen met naam 175](#page--1-0) [Stretch, rekken 319](#page--1-0) [Stuklijst 510](#page--1-0) Symbool [Aanmaken 452- 461](#page--1-0) [Exploderen 467](#page--1-0) [Gebruik 463](#page--1-0) Symbooldefinities verwijderen 462

#### **T**

[Tabblad layout 432](#page--1-0) [Tabs, tabbladen menu 29](#page--1-0) [Tekeningverkenner, adcenter 480](#page--1-0) [Tekst 217](#page--1-0) [Schaal 416](#page--1-0) [Text style 220](#page--1-0) [Textalign 224](#page--1-0) [Texttofront 366](#page--1-0) [Texteditmode 228](#page--1-0) [Textframe 228](#page--1-0) Template 440 [Tile, vensters naast/onder elkaar 58](#page--1-0) [Titelregel 28](#page--1-0) [Toolpalette 472](#page--1-0) [Toolset 27](#page--1-0) [Trace 76](#page--1-0) [TraceOsnap 75](#page--1-0) [Transparantie 175, 365](#page--1-0) [Trim 262](#page--1-0) [TrimEdges, TrimExtendMode 261](#page--1-0) [True color, ware kleur 174](#page--1-0)

#### **U**

[Ucs, gebruikers coordinatensysteem 93](#page--1-0) [Ucsicon 93](#page--1-0) [Uitlijnen, align 305](#page--1-0)

#### **V**

Vanaf 2020 [BlockNavigate 467](#page--1-0) [Blockmrulist 467](#page--1-0) [Blokpalette 463](#page--1-0) [ClassicInsert 463, 4](#page--1-0)67 [Compareimport 62](#page--1-0) [Purge uitgebreid 462](#page--1-0) Vanaf 2021 [-Insertcontent 467](#page--1-0) [Blocksrecentfolder 467](#page--1-0) [Compareexport 62](#page--1-0) [DWGHistory 64](#page--1-0) [Extend quick mode 260](#page--1-0) [Revcloudproprties ~variance 232](#page--1-0) [Revisiewolk grips 229](#page--1-0) [TextLayer 356](#page--1-0)

[Trim Standaard of quick 261](#page--1-0) [Trim quick mode 263](#page--1-0) [Trim tot arcering 261](#page--1-0) Vanaf 2022 [Controle, tellen blokken 468](#page--1-0) [Count 469](#page--1-0) [Share 76](#page--1-0) [Trace 69](#page--1-0) [Vangfuncties, vangpunten, osnap 104](#page--1-0) [Variantenontwerp, dynamisch blok 489](#page--1-0) [Vault, tekeningbeheer 52](#page--1-0) [Veelhoek, polygoon 208](#page--1-0) [Verkorten, trim 254](#page--1-0) [Verlengen, extend 254, 258](#page--1-0) [Verplaatsen, move 301](#page--1-0) [Verschalen, scale 293](#page--1-0) [Verwijderen, erase 252](#page--1-0) [Viewport, aanzicht 432](#page--1-0) [Volledig bepaald, parametrisch](#page--1-0) tek. 131 [Voorwaarden 130](#page--1-0) [Voorwaarden, parametrisch tekenen 129](#page--1-0) [Vormvariant, 492](#page--1-0) [Vormvoorwaarden132](#page--1-0) [Vrijheidsgraden 130](#page--1-0)

#### **W**

[Wblock, wegschrijven deel tekening 462](#page--1-0) [Werkbalken 23](#page--1-0) [Werkplek, workspace 21](#page--1-0) [Window, selectietool 240](#page--1-0) [Windroos, coordinaten 85](#page--1-0) [Wipeout 366](#page--1-0) [Wolk, revisie, revcloud 229](#page--1-0) [Workspace, voorinstelling menu 21](#page--1-0) [Wpolygon, selectietool 247](#page--1-0)

#### **X**

[Xline, constructielijn 179](#page--1-0) [Xreflayer 356](#page--1-0)